# **9** software AG

# **Adabas Review**

# **Administration**

Version 4.6

March 2012

# Adabas Review

This document applies to Adabas Review Version 4.6.

Specifications contained herein are subject to change and these changes will be reported in subsequent release notes or new editions.

Copyright © 2012 Software AG, Darmstadt, Germany and/or Software AG USA, Inc., Reston, VA, United States of America, and/or their licensors.

Detailed information on trademarks and patents owned by Software AG and/or its subsidiaries is located at

Use of this software is subject to adherence to Software AG's licensing conditions and terms. These terms are part of the product documentation, located at http://documentation.softwareag.com/legal/ and/or in the root installation directory of the licensed product(s). This software may include portions of third-party products. For third-party copyright notices and license terms, please refer to "License Texts, Copyright Notices and Disclaimers of Third-Party Products". This document is part of the product documentation, located at

http://documentation.softwareag.com/legal/ and/or in the root installation directory of the licensed product(s).

http://documentation.softwareag.com/legal/.

Document ID: REV-ADMIN-46-20120329

# **Table of Contents**

| 1 Maintaining User Profiles                                | 1  |
|------------------------------------------------------------|----|
| Accessing the User Profile System                          | 2  |
| Customizing the Default Profile                            | 3  |
| Modifying Access Rules                                     | 6  |
| Creating a User Profile                                    | 7  |
| Listing User Profiles                                      | 7  |
| Editing a User Profile                                     | 9  |
| Copying a User Profile                                     | 10 |
| Purging a User Profile                                     | 10 |
| 2 Displaying SVC Lists and Target Objects                  | 11 |
| Reviewing Adabas Nucleus Targets and Session Statistics    | 12 |
| Listing and Selecting Adabas Review Hubs                   | 16 |
| Creating a Target Definition                               | 17 |
| Listing Target Definitions                                 | 20 |
| Editing an Existing Target Definition                      | 21 |
| Deleting a Target Definition                               | 21 |
| 3 Defining Adabas Review User Fields                       | 23 |
| Step 1. Set Parameters to Be Read at Adabas Review Startup | 24 |
| Step 2. Modify the REVIEW-ADABAS-Vvrs -CLOG DDM            | 26 |
| Step 3. Modify the Adabas Review FDT                       | 27 |
| Example of Defining Adabas Review User Fields              | 27 |
| 4 Managing Client Reporting                                |    |
| Index                                                      | 31 |

# 1 Maintaining User Profiles

| Accessing the User Profile System | 2 |
|-----------------------------------|---|
| Customizing the Default Profile   | 3 |
| Modifying Access Rules            |   |
| ■ Creating a User Profile         |   |
| ■ Listing User Profiles           |   |
| Editing a User Profile            |   |
| ■ Copying a User Profile          |   |
| ■ Purging a User Profile          |   |
| - Turging a Obert Turie           |   |

The user profile system provides a series of menus to help you generate profiles that define access rules for Adabas Review users. You may create profiles for new users, change access rules for existing users, and purge user profiles that are no longer required.

Adabas Review provides a default profile to allow access for users who do not have a profile defined for them. When a user logs on, Adabas Review checks for the user's profile. If one is not found, the default profile is used.

The default profile is also used as a basis for creating user profiles. When a profile for a new user is generated, the default profile is copied. The new profile may then be customized to suit the needs of the user.

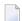

**Note:** The default profile provides unrestricted access to Adabas Review functions. Software AG recommends that you first create a user profile for the system administrator and other privileged users; then modify the default profile so that it conforms to the needs of the majority of users.

## Accessing the User Profile System

### To access the user profile system

■ Enter UP on the command line of the Adabas Review main menu and press ENTER.

The User Profile System menu appears as shown below:

| 22:54:17                     | ADABAS - REVIEW<br>User Profile System  | 2009-05-04        |
|------------------------------|-----------------------------------------|-------------------|
| Code                         | Description                             |                   |
| EU<br>I U                    | Edit User Profile<br>List User Profiles |                   |
|                              |                                         |                   |
|                              |                                         |                   |
|                              |                                         |                   |
| Command:                     |                                         |                   |
| Enter-PF1PF2PF3<br>Help Exit | PF4PF5PF6PF7PF8PF9PF10                  | -PF11PF12<br>Menu |

| Cod | Description                                                               |  |
|-----|---------------------------------------------------------------------------|--|
| EU  | Edits a profile for a new or existing user.                               |  |
| LU  | Displays a list of existing user profiles, including the default profile. |  |

From the list of existing user profiles, you can select a particular profile to be edited or purged.

## **Customizing the Default Profile**

You do not need to create a user profile for each user of Adabas Review. By customizing the default profile so that the access rules meet the needs of the majority of Adabas Review users, you eliminate the need for individual user profiles.

#### To customize (edit) the default user profile

■ From any screen within Adabas Review, type EU on the command line and press ENTER.

The following Edit User screen is displayed:

```
14:33:02
                      ADABAS - REVIEW
                                                            2010-09-02
                              Edit User
                         User Profile: DEFAULT_
                                  Default DBID/Hub ..... LFILE !
 Name ..... DEFAULT_
                                  Default Repository DBID ..... LFILE !
! Access ADABAS REVIEW ..... Y
                                 Default Repository File ..... LFILE !
! Access User Profile System .... Y
                                 Edit Report Definitions ..... Y
  Confirm Purge/Save Requests ... Y
                                  Edit Target Definitions ..... Y
                                  Purge Historical Data ..... Y
                                  Purge Report Definitions .... Y
                                  Purge Started Reports ..... Y
                                  Purge Target Definitions .... Y
                                  Start Reports ..... Y
                                  Use AOS ..... Y
                                  View Reports ..... Y
Enter-PF1---PF2---PF3---PF4---PF5---PF6---PF7---PF8---PF9---PF10--PF11--PF12---
     Help
               Exit
                          Save
                                                               Menu ↔
```

The User Profile field usually refers to the user ID corresponding to the profile; in this case it contains the word "DEFAULT".

- The Name Field
- Displaying General Access Rules
- Displaying Database and Repository File Access Rules

#### The Name Field

The Name field may be used for the user's name or any other appropriate identifier.

## **Displaying General Access Rules**

The fields in the left column of the Edit User screen are general access rules, which are described as follows (the default value is Y(es) for all fields):

| General Access Rule         | Valid Values | Whether the user is                                                                                                    |
|-----------------------------|--------------|----------------------------------------------------------------------------------------------------|
| Access Adabas Review        | <u>Y</u>   N | allowed to access Adabas Review.                                                                                                    |
| Access User Profile System  | YIN          | allowed to access the User Profile System. Before setting this access rule to "N" in the default profile, you must first create a user profile that allows you to access the User Profile System. Otherwise, you will not be able to maintain user profiles. |
| Confirm Purge/Save Requests | <u>Y</u>   N | prompted to confirm a purge or save request before it is executed.                                                                                                    |

### **Displaying Database and Repository File Access Rules**

The fields in the right column of the Edit User screen are database access rules. The DBID/Hub field is used to specify the default Adabas Review database for a user:

| Database<br>Access Rule | Valid Values                    | Description                                                                                                    |
|-------------------------|---------------------------------|----------------------------------------------------------------------------------------------------|
| Default<br>DBID/Hub     | nnnnn   <u>0</u><br> AUTO LFILE | <ul> <li>In hub mode, specify the number of the hub ID that should be used. "AUTO", "LFILE", or "0" can also be specified:</li> <li>If "0" is specified, the value is determined as if "LFILE" were specified.</li> <li>If "LFILE" is specified, the value is determined from the LFILE setting of the current Natural session. This is primarily useful in local mode.</li> <li>If "AUTO" is specified, the value is determined from the SVC of the current</li> </ul> |
|                         |                                 | Natural session. If there is a single hub running under the current SVC, that hub ID is used. If more than one hub ID is active, the following pop-up dialog appears. If no hub is running, the value is determined as if "LFILE" were specified.                                                                                                    |

| Database<br>Access Rule | Valid Values       | Description                                                                                                    |
|-------------------------|--------------------|----------------------------------------------------------------------------------------------------|
|                         |                    | NEXT menu  LIB=SYSREVDB  Logon accepted to library SYSREVDB.                                                                                                    |
|                         |                    | Available Review Hubs on SVC 237                                                                                                    |
|                         |                    | Please choose a Review Hub<br>↔                                                                                                    |
|                         |                    | _ 00041                                                                                                    |
|                         |                    |                                                                                                    |
|                         |                    |                                                                                                    |
|                         |                    |                                                                                                    |
|                         |                    |                                                                                                    |
|                         |                    |                                                                                                    |
|                         |                    | <sub></sub>                                                                                                    |
|                         |                    |                                                                                                    |
|                         |                    | Enter-PF1PF2PF3PF4PF5PF7<br>Exit                                                                                                    |
|                         |                    | Type any character next to the hub you want to use and press Enter.                                                                                                    |
|                         |                    | <b>Note:</b> Support for the "AUTO" value executes module ADATMZ in the Natural environment, which dynamically loads CCSTCK and ADALNKR. If CCSTCK or ADALNKR cannot be loaded, subsequent calls to ADATMZ might lead to problems. Be sure that the modules ADATMZ, ADALNKR, and CCSTCK, which are available in the Adabas or WAL load libraries, are also available for the TP monitor. |
|                         |                    | In local mode, specify the number of the database ID (DBID) that should be used or specify "LFILE" or "0". "AUTO" can be used but the value is determined as if "LFILE" were specified.                                                                                                    |
| Default<br>Repository   | nnnnn  <br>O LFILE | Specify the database ID where the Adabas Review repository (history) file resides. "LFILE" or "0" can also be specified.                                                                                                    |
| DBID                    |                    | ■ If "0" is specified, the value is determined as if "LFILE" were specified.                                                                                                    |

| Database<br>Access Rule       | Valid Values               | Description                                                                                                    |
|-------------------------------|----------------------------|----------------------------------------------------------------------------------------------------|
|                               |                            | ■ If "LFILE" is specified, the value is determined from the LFILE setting of the current Natural session.                                                                                                    |
| Default<br>Repository<br>File | nnnnn  <br><u>0</u>  LFILE | <ul> <li>Specify the file number of the Adabas Review repository (history) file. "LFILE" or "0" can also be specified.</li> <li>If "0" is specified, the value is determined as if "LFILE" were specified.</li> <li>If "LFILE" is specified, the value is determined from the LFILE setting of the current Natural session.</li> </ul> |

The remaining fields identify the Adabas Review functions available to a user (the default value is Y(es) for all fields):

| Database Access Rule           | Valid Values | Specify whether the user is allowed to                    |
|--------------------------------|--------------|-----------------------------------------------------------|
| Edit Report Definitions        | <u>Y</u>   N | use the Edit Report (ER) function.                        |
| Edit Target Definitions        | <u>Y</u>   N | create or edit target definitions.                        |
| Purge Historical Data          | <u>Y</u>   N | delete historical data from the Adabas Review repository. |
| Purge Report Definitions       | <u>Y</u>   N | delete report definitions.                                |
| Purge Started Reports          | <u>Y</u>   N | delete data collected by started reports.                 |
| Purge Target Definitions       | <u>Y</u>   N | delete target definitions.                                |
| Start Reports                  | <u>Y</u>   N | initiate data accumulation by starting a report.          |
| Use Adabas Online System (AOS) | <u>Y</u>   N | use Adabas Online System.                                 |
| View Reports                   | <u>Y</u>   N | view the results of started reports online.               |

## **Modifying Access Rules**

## To modify access rules

- 1 Type over the settings displayed on the screen.
- When you have made all of the changes to a particular group of access rules, do one of the following:

Press PF3 to exit without saving the changes.

Or:

Press PF5 or enter the SAVE command to save the changes.

## **Creating a User Profile**

### To create a user profile

From any screen in Adabas Review, type the following string on the command line and press ENTER:

UP EU userid

Or:

From any screen in the User Profile System, type the following string on the command line and press ENTER:

EU userid

Or:

FU

Adabas Review creates a profile for the user by copying the default profile. It then displays the user profile for editing, and the following message appears at the bottom of the screen:

```
REVO0101 - NEW USER PROFILE
```

If EU is entered on the command line, the default user profile displays.

2 Customize the user's profile, as required.

Refer to the section *Customizing the Default Profile* (earlier in this section) for information about access rules.

When the profile provides appropriate access privileges for the user, press PF5 to save the profile.

# **Listing User Profiles**

The List User Profiles (LU) function displays a list of user profiles that have been defined.

#### To access the list of user profiles

■ From the User Profile System menu, enter the code LU on the command line and press ENTER.

The User Profiles screen, similar to the one shown below, is displayed:

| 18:02:50                                                                       | ADABAS - REVIEW                                       | 2009-05-18                           |
|--------------------------------------------------------------------------------|-------------------------------------------------------|--------------------------------------|
|                                                                                | User Profiles                                         |                                      |
| Sel Userid                                                                     | Name Sel Userid Name                                  |                                      |
| ! DEFAULT ! USER1 ! USER2 ! USER3 ! USER4 ! USER5 ! ! ! ! ! ! ! ! ! ! Command: | DEFAULT PROFILE REVIEW ADMIN SMITH JONES ADAMS GREENE | +<br>!<br>!<br>!<br>!<br>!<br>!<br>! |
|                                                                                |                                                       | -11 DF12                             |
|                                                                                | - PF3 PF4 PF5 PF6 PF7 PF8 PF9 PF10 PI                 |                                      |
| Help                                                                           | Exit +                                                | Menu                                 |

From this screen, you may edit or purge a particular user profile.

## To list the commands you can use on the User Profiles screen:

■ Enter a question mark (?) on the selection line preceding a profile name and press ENTER.

The Available Functions window appears as shown below displaying a list of the available commands:

## **Editing a User Profile**

### To edit an existing user profile

■ Enter the command EU on the selection line preceding the profile name and press ENTER.

The profile is displayed and may be edited. Refer to the section *Customizing the Default Profile* (elsewhere in this section) for additional information.

If you are editing your own user profile, the changes you make take effect as soon as you save your profile. If you are editing a profile other than your own, the changes do not take effect until the next time the user logs on to Adabas Review.

You may also use this command to copy an existing profile for the purpose of creating a profile for a new user. If you have several users who require access privileges that are different from those specified in your default profile, you may use an existing profile as a model for the other profiles.

## Copying a User Profile

### To copy a user profile

- 1 Enter the command EU on the selection line preceding the profile name to be copied.
- 2 Type the new user ID on the line labeled **User Profile**.
- 3 Press PF5 to save the new user profile.

## **Purging a User Profile**

#### To delete a user profile

■ Enter the command PU on the selection line preceding the profile name and press ENTER.

Depending on the setting in your profile, you may or may not be prompted to confirm the purge request as shown in the following screen:

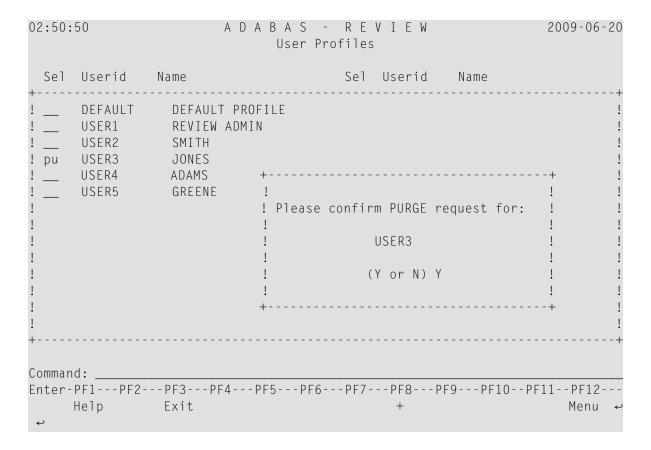

# 2 Displaying SVC Lists and Target Objects

| Reviewing Adabas Nucleus Targets and Session Statistics | . 12 |
|---------------------------------------------------------|------|
| Listing and Selecting Adabas Review Hubs                |      |
| Creating a Target Definition                            | . 17 |
| Listing Target Definitions                              |      |
| Editing an Existing Target Definition                   |      |
| Deleting a Target Definition                            |      |

The databases monitored by Adabas Review are considered to be target objects. The monitored databases and the hub are running on an Adabas SVC.

A target object is defined to Adabas Review in a *target definition* using the ET command. A target definition provides Adabas Review with the essential characteristics of the object to be monitored.

Adabas Review uses the target definition of Adabas targets to generate INPUT cards for Adabas Review reports that are autostarted (that is, started automatically when the database is initialized) or run in batch mode.

- If a target definition cannot be found, the INPUT cards are generated using the definition of the default target (that is, target ID 00000).
- If the default target cannot be found, Adabas Review generates the INPUT cards using internal defaults.

Adabas Review provides three commands for SVCs and target objects:

| Code | Function                | Action                                                                   |
|------|-------------------------|--------------------------------------------------------------------------|
| AA   | Adabas Availability     | Lists target objects for a particular SVC as well as session statistics. |
| AH   | Available Hubs          | Lists available Adabas Review hubs                                       |
| ET   | Edit Target Definitions | Used to create target definitions.                                       |
| LT   | List Target Definitions | Lists existing target definitions.                                       |

# **Reviewing Adabas Nucleus Targets and Session Statistics**

The Adabas Availability (AA) subsystem displays available targets associated with an Adabas supervisor call (SVC). Adabas Review maintains a list of possible SVC numbers as part of its target definition subsystem.

**Note:** For BS2000 operating systems, this function is not yet available.

This section covers the following topics:

- Accessing the SVC List
- Displaying Targets Associated with an SVC

Displaying Adabas Nucleus Session Statistics

#### **Accessing the SVC List**

- To access a list of all the active Adabas SVCs known to Adabas Review:
- Enter the AA code on any command line.

| 02:51:48                                                                                                    | A D A I<br>Mark One S' | 2009-06-20<br>HUB=15690 |            |                                 |
|----------------------------------------------------------------------------------------------------|------------------------|-------------------------|------------|---------------------------------|
| SVC Targs                                                                                                    | SVC Targs              | SVC Targs               | SVC Targs  | SVC Targs                       |
| ! _ 201 1<br>! _ 203 1<br>! _ 205 0<br>! _ 214 0<br>! _ 220 0<br>! _ 227 6<br>! _ 229 0<br>! _ 232 0<br>! _ 233 0<br>! _ 235 3<br>! _ 236 12<br>! _ 237 6 | _ 239                  |                         |            | !<br>!<br>!<br>!<br>!<br>!<br>! |
| Command:<br>Enter-PF1PF2-<br>Help<br>↔                                                                                                    | PF3PF4PF<br>Exit       | 5PF6PF7                 | PF8PF9PF10 | PF11PF12<br>Menu ↔              |

The **Active Adabas SVCs** screen appears, where, for z/OS and z/VSE, the SVC is the supervisor call (SVC) number used for communications with the target object. The number of target objects assigned to that SVC is listed in the associated **Num Targs** field.

#### **Displaying Targets Associated with an SVC**

- To display a list of all targets known to a particular SVC number:
- Mark an SVC on the **Active Adabas SVCs** screen with an "X", and press ENTER.

The **Available Targets** screen appears, listing targets using the selected SVC for communication. Scroll keys are provided. If more than one screen of objects exists, PF8 (+) scrolls the list forward and PF7 (-) scrolls the list backward.

**Note:** The list of targets on this screen is the result of a direct query to the SVC and includes inactive targets and non-Adabas databases using that SVC.

| 02:5                                    | 2:52                                              |                                 | А                               |                  | S - RE<br>lable Targe<br>SVC 227                                  |                                                                      |                                                      | 2009-06-20<br>HUB=15690                                             |
|-----------------------------------------|---------------------------------------------------|---------------------------------|---------------------------------|------------------|-------------------------------------------------------------------|----------------------------------------------------------------------|------------------------------------------------------|---------------------------------------------------------------------|
| 4                                       | DBID                                              | NUCID                           | Prod                            | Class            | Job Name                                                          | Job ID                                                               | Date                                                 | Time                                                                |
| ! _ ! _ ! _ ! _ ! _ ! _ ! _ ! _ ! _ ! _ | 11231<br>19999<br>15640<br>7771<br>15690<br>15650 | N/A<br>N/A<br>N/A<br>N/A<br>N/A | ADA<br>ADA<br>ADA<br>REV<br>ADA | I<br>I<br>I<br>I | SCASUPDB<br>ATEXXMPM<br>SSWSUPDB<br>WT1ATA<br>SSWATAH<br>SSWATAN1 | J0B24605<br>J0B36900<br>J0B57199<br>J0B57290<br>J0B57233<br>J0B57235 | 2009-06-17<br>2009-06-19<br>2009-06-19<br>2009-06-19 | 15:51:55 ! 20:13:34 ! 20:15:20 ! 20:36:35 ! 20:18:21 ! 20:18:26 ! ! |
|                                         | r-PF1<br>Help                                     |                                 | 3PF4<br>it                      | PF5              | - PF6 PF7 -<br>-                                                  | PF8PF<br>+                                                           | 9PF10PF                                              | 11PF12<br>Menu ↔                                                    |

The following table describes each field on this screen:

| Screen Field | Description                                                                                                    |
|--------------|----------------------------------------------------------------------------------------------------|
| Class        | The class of the target object. "I" represents an isolated target and "IC" represents an isolated cluster target. For all other targets, the value is blank. |
| Date         | The date on which the target was started.                                                                                                    |
| DBID         | The ID of the target object.                                                                                                    |
| Job ID       | The ID of the job used to start the target.                                                                                                    |
| Job Name     | The name of the startup job for the target.                                                                                                    |
| NUCID        | The nucleus ID associated with the target.                                                                                                    |
| Prod         | The three-character product code of the target assigned to the SVC.                                                                                          |
| Time         | The time at which the target was started.                                                                                                    |

Administration Administration

#### **Displaying Adabas Nucleus Session Statistics**

- To display statistics regarding an Adabas nucleus session:
- 1 Mark an SVC on the **Available SVCs** screen with an "X", and press ENTER.

The **Available Targets** screen appears, listing targets using the SVC for communication. Scroll keys are provided. If more than one screen of objects exists, PF8 (+) scrolls the list forward and PF7 (-) scrolls the list backward.

- **Note:** The list of targets on this screen is the result of a direct query to the SVC and includes inactive targets and non-Adabas databases using that SVC.
- 2 Mark an Adabas database target on the **Available Targets** screen with an "X", and press ENTER.

If a non-Adabas target is selected, an error message appears.

If an Adabas target is selected, the **Adabas Availability** screen appears displaying statistics about the Adabas nucleus session.

| 02:53:49                                                                                                | АС                                                                    |                                                        | - R E V I<br>ailability                                       | E W                                                                                                    | 2009-06-20                                                         |
|----------------------------------------------------------------------------------------------------|-----------------------------------------------------------------------|--------------------------------------------------------|---------------------------------------------------------------|----------------------------------------------------------------------------------------------------|--------------------------------------------------------------------|
| Pool / Queue                                                                                            | Length                                                                | MaxUsed                                                | MaxPct                                                        | Various St                                                                                              | atistics                                                           |
| ! LFP (Fmat Pool) ! NH (HoldQueue) ! LI (ISN Table) ! LQ (Seq Cmds) ! NU (UserQueue) ! LWP (WorkPool) + | 38400<br>12000<br>1400056<br>10000<br>5242880<br>35112<br>1048576<br> | 192<br>11680<br>2380<br>0<br>448<br>5544<br>67912<br>+ | 0.5 !<br>97.3 !<br>0.1 !<br>0.0 !<br>0.0 !<br>15.7 !<br>6.4 ! | ! Dbid<br>! SVC<br>! Commands<br>! IOs<br>! Threads<br>! Bffr Eff<br>! Bffr Flushes<br>! Fmat Overwrite | 15640 ! 227 ! 147019 ! 105375 ! 52.5 ! 1291 ! es 33 ! 293244 ! 0 ! |
| Command:<br>Enter-PF1PF2P<br>Help E                                                                     | F3PF4<br>xit                                                          | -PF5PF6                                                | 6 PF7 PF                                                      | 8PF9PF10P                                                                                               | PF11PF12<br>Menu ↔                                                 |

The following table describes the statistics shown on this screen:

| Screen Field    | Displays                                                                         |  |
|-----------------|----------------------------------------------------------------------------------|--|
| Pool/Queue      | The names of the Adabas pools and queues.                                        |  |
| Length          | The length of the associated Adabas pool or queue.                               |  |
| MaxUsed         | The maximum amount used of the associated Adabas pool or queue.                  |  |
| MaxPct          | The percentage used of the associated Adabas pool or queue.                      |  |
| Dbname          | The name of the database.                                                        |  |
| Dbid            | The number of the database.                                                      |  |
| SVC             | The SVC used to communicate with the database.                                   |  |
| Commands        | The number of commands processed against the database.                           |  |
| IOs             | The number of I/O operations processed against the database.                     |  |
| Threads         | The number of threads in use by the database.                                    |  |
| Bffr Eff        | The buffer efficiency of the database.                                           |  |
| Bffr Flushes    | The number of buffer flushes performed by the database.                          |  |
| Fmat Overwrites | The number of format overwrites performed by the database.                       |  |
| Fmat Trans      | The number of format translations performed by the database.                     |  |
| Thread Sw       | The number of thread switches performed by the database.                         |  |
| Throwbacks      | The number of throwbacks performed by the database.                              |  |
| Component       | The database component: Asso (Associator), Data (Data Storage), Work (Work area) |  |
| Reads           | The number of reads performed by the associated database component.              |  |
| Writes          | The number of writes performed by the associated database component.             |  |

# **Listing and Selecting Adabas Review Hubs**

The Adabas Availability (AH) subsystem displays available Adabas Review hubs associated with an Adabas supervisor call (SVC).

## To access a list of all the Adabas Review hubs associated with the selected SVC:

1 Enter the AH command on any command line.

A pop-up screen listing the available hubs on the selected SVC appears.

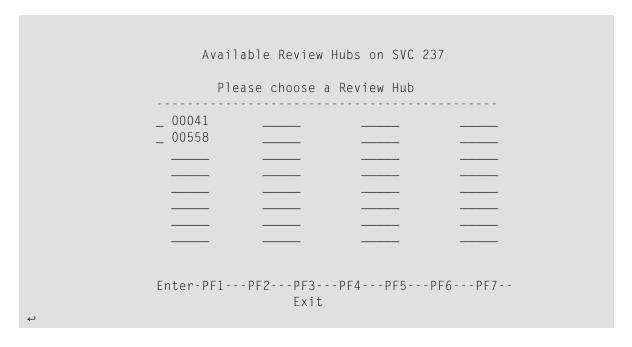

2 To select a hub, type any character next to the hub of your choice on the pop-up window and press ENTER. Then press PF3 to exit the pop-up window.

## **Creating a Target Definition**

Target definitions are usually edited by the Adabas Review administrator because changes to database targets affect all users of Adabas Review.

Target definitions can be created, edited, listed, and purged.

**Note:** When using the online interface to maintain target definitions, only one target entry can be specified for each DBID, even if there are multiple SVCs with the same DBID.

#### To access the Edit Target screen:

■ Enter the ET command on the command line and press ENTER.

The Edit Target screen appears as shown below:

The Edit Target screen displays three categories of input fields:

- Database Parameters to describe characteristics of the database;
- Numeric Delimiters to control record and buffer segment sizes; and
- Logging Options.

The Adabas Review intermediate buffer is used as a staging area to pass the command log records between the Adabas Review subtask and the attached Adabas Review processor in local mode, or between the Adabas Review client and server in hub mode. The parameters BUFFERS-4K and BUFFERS-32K in the Adabas Review INPUT statement control the size allocation. The value for these parameters are obtained from the database target definition.

The following table provides more detailed information about the input fields on the Edit Target screen. Default values are underlined.

## **Database Parameters**

| Field                  | Value            | Description                                                                                                    |
|------------------------|------------------|----------------------------------------------------------------------------------------------------|
| Target DBID (required) | nnnnn            | The database ID of the target object. There is no default value.                                                                                   |
| Target SVC (required)  | nnn   <u>000</u> | The number of the SVC used to communicate with the target.                                                                                         |
| Target Version         |                  | The version, release, and system maintenance level of the target. For example, for Adabas version 7.4 SP1, this field would contain the value 741. |

## **Numeric Delimiters**

| Field              | Value            | Description                                                                                                    |
|--------------------|------------------|----------------------------------------------------------------------------------------------------|
| Buffers-4K         | nnnn             | Defines the number of buffer pool entries that have a length of 4096 or less. This parameter is usually specified along with the BUFFERS-32K parameter. The minimum value is 124.  |
| Buffers-32K        | nnnn             | Defines the number of buffer pool entries that have a length of 4097 or greater. This parameter is usually specified along with the BUFFERS-4K parameter. The minimum value is 15. |
| Files (z/VSE only) | nnn   <u>001</u> | Specifies the number of command log files to be processed (used for GENCARD).                                                                                                    |

# **Logging Options**

| Field              | Value        | Description                                                                                                    |  |
|--------------------|--------------|----------------------------------------------------------------------------------------------------|--|
| Target Name        | name         | The name you use to identify the target database.                                                                                                    |  |
| Review<br>Commands | <u>Y</u>   N | Indicates whether commands issued by Adabas Review should be included the command processing for all reports.                                                                                                    |  |
|                    |              | REVIEW-COMMANDS=NO indicates that special Adabas commands for Adabas Review (for example V4 commands) are not used for accounting and monitoring. To suppress RC commands issued from the SYSREVDB application as well, set the Natural profile ADAPRM parameter ON (ADAPRM=ON). |  |
|                    |              | REVIEW-COMMANDS=YES indicates that these commands are used for accounting and monitoring.                                                                                                    |  |
|                    |              | <b>Note:</b> Some fields might not be available for the commands supported by Adabas Review online system (V4 commands), especially when running in a hub environment. These fields include TP monitor fields, Natural fields, duration fields and buffer fields.                |  |

## **Listing Target Definitions**

The List Target Definitions (LT) command displays the existing target definitions that were created using the Edit Target (ET) command.

## To display a list of target definitions

■ Enter the code LT on the command line and press ENTER.

The Target Definitions screen appears, similar to the one shown below:

| 02:55:2                                 | ADABAS - REVIEW Target Definitions |                               |             |                |            | 2009-06-20<br>HUB=15690 |  |
|-----------------------------------------|------------------------------------|-------------------------------|-------------|----------------|------------|-------------------------|--|
| Sel                                     | DBID                               | Target Name                   | \           | Ver            | SVC        | Review<br>Commands      |  |
| ! — ! ! ! ! ! ! ! ! ! ! ! ! ! ! ! ! ! ! | 00000<br>15650                     | DEFAULT TARGET DATABASE-15650 |             | 813<br>813     | 227<br>227 | Y ! Y ! ! ! ! ! ! !     |  |
|                                         |                                    | PF3PF4PF5<br>Exit             | - PF6 PF7 · | - PF8 PF9<br>+ | 9PF10F     | PF11PF12<br>Menu ↔      |  |

The fields on the Target Definitions screen describe the targets as they are defined to the system. The following table describes the fields:

| Field           | Description                                                                                                    |
|-----------------|----------------------------------------------------------------------------------------------------|
| DBID            | The database ID of the target object.                                                                                                    |
| Target Name     | The name assigned to the target by the user.                                                                                                    |
| Ver             | The version, revision, and system maintenance level of the target.                                                                                                    |
| SVC             | The number of the SVC used to communicate with the target.                                                                                                    |
| Review Commands | Local mode only. Indicates whether the Adabas Review command processor includes commands issued by the Adabas Review online system in its reports. This is used if the Adabas Review processor is running as an Adabas subtask; that is, not in batch. |

You may edit or purge target definitions from the Target Definitions screen.

### To display the commands available for use from this screen

■ Enter a ? on the selection line preceding a target definition and press ENTER.

## **Editing an Existing Target Definition**

#### To edit an existing target definition:

- Enter the ET command on the selection line preceding the target definition and press enter.
  The Edit Target screen for that particular target is displayed.
- 2 Modify the definition by typing over the existing information.
- 3 Either press PF5 or enter SAVE on the command line and press ENTER.

# **Deleting a Target Definition**

Target definitions may be deleted by using the PURGE command.

## To delete a target definition

- 1 Enter the PT command on the selection line preceding the target definition and press ENTER.
- 2 Depending on your user profile, you may or may not be prompted to confirm the purge request.

# 3 Defining Adabas Review User Fields

| Step 1. Set Parameters to Be Read at Adabas Review Startup | 24 |
|------------------------------------------------------------|----|
| Step 2. Modify the REVIEW-ADABAS-Vvrs -CLOG DDM            |    |
| Step 3. Modify the Adabas Review FDT                       |    |
| Example of Defining Adabas Review User Fields              |    |

The Adabas Review administrator can create up to five custom reporting fields. Portions of the command log and command log extension can be remapped using parameters to specify offsets and data types for these new fields.

# Step 1. Set Parameters to Be Read at Adabas Review Startup

Field definition parameters are read from the RVUFLD data set at startup. Sample parameters are provided in member RVUFLD in the Adabas Review source library.

## **Rules of Syntax**

```
NAME = USERFLD n

CALC = { YES | NO }

DISPLEN = output-data-length

HEADER = output-field-name

INTYPE= { C | B | T }

LEN = length

FIELD = ffffffff+oo

EXTOFF = ????

OFFSET = offset-into-clog

OUTTYPE= { C | N | H | T | G }
```

- Each field is defined by a NAME statement followed by field description statements.
- Possible values for the NAME statement are USERFLD1 through USERFLD5.

## Keywords

| Parameter | Values                                                                                                    | Description                                                                                                    |
|-----------|----------------------------------------------------------------------------------------------------|----------------------------------------------------------------------------------------------------|
| NAME      | USERFLD1 through USERFLD5                                                                                                    | Field name that can be used in a report definition                                                                                                    |
| CALC      | YES   NO                                                                                                    | Whether the field can be used for SUM, AVG, PCT, RATE.                                                                                                    |
| DISPLEN   | numeric                                                                                                    | Length of the data when printed or displayed.                                                                                                    |
| EXT0FF    | ????                                                                                                    | ????                                                                                                    |
| FIELD     | <ul> <li>Two parameter values:</li> <li>8-byte alphanumeric Adabas         Review field name (depicted by             ffffffff in the syntax) or         RDBLKUSR.</li> <li>Optional 2-byte numeric starting         offset in the named field (depicted         by 00 in the syntax)</li> </ul> | The name of an Adabas Review field, followed immediately by an optional plus sign (+) and field offset value. No spaces should be specified around the plus sign.  This is useful when you want to obtain the contents of a user field from part of the contents of an existing Adabas Review field.  This parameter is mutually exclusive with the OFFSET parameter.  The RDBLKUSR user field name is reserved for use with the REVUEX1 user exit. |
| HEADER    | alphanumeric, 10-byte maximum                                                                                                    | Title of the field when printed or displayed.                                                                                                    |

| Parameter | Values                      | Description                                                                   |
|-----------|-----------------------------|-------------------------------------------------------------------------------|
| INTYPE    | C (character)<br>B (binary) | Format of the data in the Adabas Review internal command log record, LORECR.  |
|           | T (time)                    |                                                                               |
| LEN       | numeric                     | Length of the field in the Adabas Review internal command log record, LORECR. |
| OFFSET    | numeric in decimal, not hex | Offset into the Adabas Review internal command log record, LORECR.            |
|           |                             | This parameter is mutually exclusive with the FIELD parameter.                |
| OUTTYPE   | C (character)               | Format of the data when printed or displayed.                                 |
|           | N (numeric)                 |                                                                               |
|           | H (hexadecimal)             |                                                                               |
|           | T (time)                    |                                                                               |
|           | G (Gregorian date)          |                                                                               |

The FIELD, EXTOFF, and OFFSET parameters are mutually exclusive in a user field definition; only one of them may be specified. For example, suppose you wanted to define user field USERFLD1 as the last eight bytes of the communication ID. The communication ID can be accessed at either offset 88 (X'58') of LORECR or as the last eight bytes of the Adabas Review USERID field (which is 28 bytes long). You could define USERFLD1 in either of the following ways:

- Using the OFFSET parameter: NAME=USERFLD1, OFFSET=88
- Using the FIELD parameter: NAME=USERFLD1, FIELD=USERID+20

## Step 2. Modify the REVIEW-ADABAS-Vvrs -CLOG DDM

The data types and lengths of each user field definition must be reflected in the DDM.

## To modify the DDM:

- 1 Enter the Natural SYSDDM facility.
- 2 Edit the DDM

REVIEW-ADABAS-Vvrs -CLOG

Be sure to place "Y" in the REPLACE field.

3 Scan for user fields by entering on the command line

SC USER-FIELD

4 Modify the length and type of the fields

USER-FIELDn

5 Press PF11 to catalog the DDM.

The user fields you have defined are now ready to be used.

#### To access the new fields either online or in batch:

■ Use the field names USERFLD1 through USERFLD5 as you would any other Adabas Review reporting field.

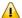

**Important:** Before changing user-defined fields, carefully consider the impact on existing reports and data. For example, if you were to create history data for a particular report that uses USERFLD1 and then you change USERFLD1 to represent different data, incorrect data would be added to the history report the next time the report stored history data.

## Step 3. Modify the Adabas Review FDT

Modify the Adabas Review FDT.

# **Example of Defining Adabas Review User Fields**

Suppose you wanted to display the last eight characters of the 28-byte communication ID in a user field. You would first determine that communication ID is stored in LORECR field LOX1CMID at offset X'44' or a decimal offset of 68. So the offset of the last eight characters of the communication ID is at decimal offset 88.

The specification for the user field, USERFLD1, would look like this:

```
NAME=USERFLD1
LEN=8
INTYPE=C
OUTTYPE=C
OFFSET=88

*

OFFSET=X'58' = last 8 bytes of the communication ID in LORECR *

DISPLEN=8
HEADER=LOX1CMID
CALC=NO
```

The specification for a report using the user field might look like this:

| 11:50:48         | A D            | A B A S<br>Edit | - R E<br>Report | V I E | W   |         | 2009-0<br>LOCL=0 |     |
|------------------|----------------|-----------------|-----------------|-------|-----|---------|------------------|-----|
| Detail/Summa     | ry: S          |                 |                 |       |     |         |                  |     |
| Report Name:     | RVUFLD45 -     | TEST OF L       | _OX1CMI         | )     | [   | OBID to | o Monitor: _     | 204 |
| 1                |                |                 |                 |       |     |         | +                |     |
| ! Field          | Order Su       | m Min           | Max             | Avg   | Pct | Rate    | Round !          |     |
| ! SEQUENCE       | _10 _          | _               | _               | _     | _   | _       |                  |     |
| ! DATE<br>! TIME | _20 _<br>_30 _ | · –             | -               | _     | _   | _       |                  |     |
| ! IME<br>! CMD   | _30 _<br>_40   | _               | _               | _     | _   | _       |                  |     |
| ! USERFLD1       | _50 _          | _               | _               | _     | _   | _       | :                |     |

The specification for the DDM might look like this:

| 11:43:22        | **** Edit D       | DM (ADA) * | ****     |        | 2009-0  | 5-26 |
|-----------------|-------------------|------------|----------|--------|---------|------|
| DDM Name REVIEW | -ADABAS-V451-CLOG | Def.S      | Seq.     | DBID   | 255 FNR | 241  |
| Command         |                   |            |          |        |         |      |
| I T L DB Name   |                   | F          | Leng S D | Remark |         |      |
|                 |                   |            |          |        |         |      |
| S 3 EH USER-F   | IELD1             | А          | 8        | (1:7)  |         |      |

The report might look like this:

# 4

# **Managing Client Reporting**

Use the Client Management screen to turn the Adabas Review client engine on and off. The Adabas Review client engine must be on if you want to run any client reporting reports. However, you can define client reports when the client engine is off. For more information about client reporting, read *About Adabas Review Client Reporting*, in *Adabas Review Concepts Manual*.

#### To manage client reporting, complete the following steps:

1 Access the Client Management screen by entering the CM command on any Adabas Review screen.

The Client Management screen appears, displaying the current state of the Adabas Review client engine. For example:

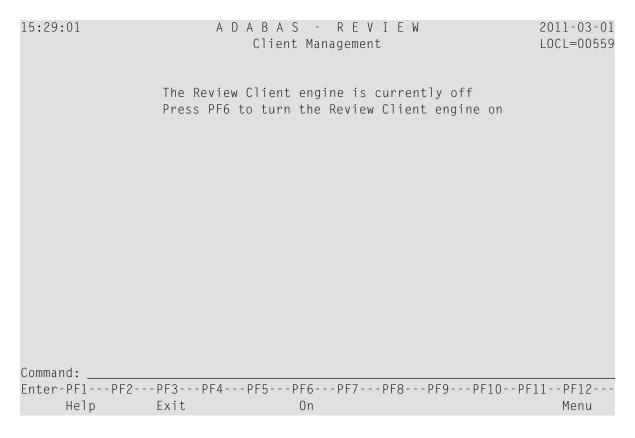

- 2 If the client engine is off, you can turn it on by pressing the PF6 key. If the client engine is on, you can turn it off by pressing the PF6 key.
  - **Note:** To verify if client reporting is turned on correctly please review any LNKRVX\* messages appearing on the console log.

# Index

| Symbols                                                                                                    | Н                                                                                                    |  |  |  |
|----------------------------------------------------------------------------------------------------|----------------------------------------------------------------------------------------------------|--|--|--|
| ? command, 21                                                                                                    | hubs                                                                                                    |  |  |  |
| A                                                                                                    | listing available, 16                                                                                                    |  |  |  |
| access rules display database, 4 display general, 4 modifying, 6 Adabas Availability function, 12 Adabas Review administration, administration,                             | List User Profiles (LU) option, 3 listing available Adabas Review hubs, 16 listing target definitions, 20 LT command, 20 LU command, 3, 7 |  |  |  |
| customizing the default profile, 3<br>maintaining user profiles, 1                                                                                                    | M                                                                                                    |  |  |  |
| autostarted reports, 12<br>available Adabas Review hub function, 16                                                                                                    | maintaining user profiles, 1                                                                                                    |  |  |  |
| В                                                                                                    | N                                                                                                    |  |  |  |
| Buffers-32K parameter, 19<br>Buffers-4K parameter, 19                                                                                                    | Natural Process as a target object, 12 nucleus session statistics, 15                                                                     |  |  |  |
| С                                                                                                    | P                                                                                                    |  |  |  |
| creating target definitions, 17 customizing the default profile, 3                                                                                                    | PT command, 21                                                                                                    |  |  |  |
| D                                                                                                    | R                                                                                                    |  |  |  |
| default profile, 2, 7<br>customizing, 3                                                                                                    | reports<br>autostarted, 12<br>Review Commands option, 19                                                                                  |  |  |  |
| E                                                                                                    | ·                                                                                                    |  |  |  |
| Edit Target screen, 17 Edit User Profile (EU) option, 3 Entire Net-Work as a target object, 12 Entire System Server as a target object, 12 ET command, 17, 21 EU command, 3 | session statistics, 15 SVCs accessing list, 13 displaying active, 11 displaying associated target objects, 13                             |  |  |  |
| <b>F</b> Files parameter, 19                                                                                                    | Target DBID parameter, 19 target definitions creating, 17                                                                                 |  |  |  |

```
deleting, 21
   editing, 21
   listing, 20
Target Definitions screen, 20
Target Name option, 19
target objects
   creating definitions, 17
   database parameters, 19
   defined, 12
   definitions for, 17
   deleting, 21
   displaying, 11
   editing, 21
   listing, 13, 20
   logging options, 19
   numeric delimiters, 19
Target SVC parameter, 19
Target Version parameter, 19
U
UP command, 2
user fields
   defining, 23
   example definition, 27
   keywords, 25
   modifying the DDM, 26 modifying the FDT, 27
   rules of syntax, 25
   setting parameters, 24
user profile system, 2
user profiles
   accessing the user profile system, 2
   available functions, 7
   copying, 10
   creating, 7
   customizing the default, 3
   editing, 9
   listing, 7
   listing commands, 8
   maintaining, 1
   modifying access rules, 6
```

purging, 10